(RGA) from Cath-Tech.

expressed Any material or equipment being returned to the factory must first have a Returned Goods Authorization

This warranty is in lieu of all other warranties or guaranties, expressed or implied, which might otherwise exist. The purchaser is relying only upon this guarantee and not upon any representations not herein

Cath-Tech reserves the right to make any changes in design or specification which it deems an improvement, with no liability to make the same changes on existing equipment.

Cath-Tech extends a two-year in use warranty on all units, which have been designed and/or manufactured by Cath-Tech staff. Under normal circumstances there is no need to access the interior of the unit. To do so

without prior Cath-Tech approval will void any and all warranties.

**LimitedWarranty** All Cathodic Technology Limited (Cath-Tech) instruments and equipment are warranted against defects in materials, design or workmanship for a period of two years from date of sale. This warranty excludes damage due to misuse, abuse, tampering or acts of God such as fires, floods, wind damage, lightning etc.

**Cath-Tech Policy**

We will repair or replace at our option any defective component, after examination in our manufacturing facility, if the fault is due to defective materials or labour, within two years of the purchase date. For warranty repair, a Returned Goods Authorization (RGA) must be obtained from Cathodic Technology Ltd prior to shipping the defective unit pre-paid to our location. Note: There is no warranty expressed or implied on batteries.

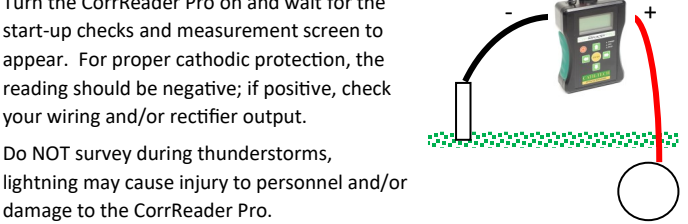

Turn the CorrReader Pro on and wait for the start-up checks and measurement screen to appear. For proper cathodic protection, the reading should be negative; if positive, check your wiring and/or rectifier output.

damage to the CorrReader Pro.

# terminal/lead to the pipe or test station.

Connect the black terminal/lead to a Cu/CuSO4 reference cell. Connect the red

## **Field Use**

The arrow keys will wrap, i.e. when the cursor is on 'A', selecting the left arrow key will cause the cursor to move to '3'.

To add additional comments, press the down arrow twice to enter the Comments Screen. Press the up arrow twice to exit the Comments Screen

#### without saving.

**Stationary Data Logging Mode**

The CorrReader Pro firmware update V1.D9 now offers a stationary logging mode. If the user holds the  $\Box$  button while turning the CorrReader Pro on, it will enter Stationary Mode. The CorrReader Pro will being logging automatically, as soon as GPS lock is acquired. The CorrReader Pro will then run until the

battery is depleted.

In Stationary Mode, the user has the option to provide external power from a USB battery pack or USB wall adapter. This will allow for indefinite logging time.

#### **Lights**

There are three LEDs on the face that blink. The colour of the LED indicates different operational states. When all three LED's are green, the CorrReader Pro is ready to store a reading.

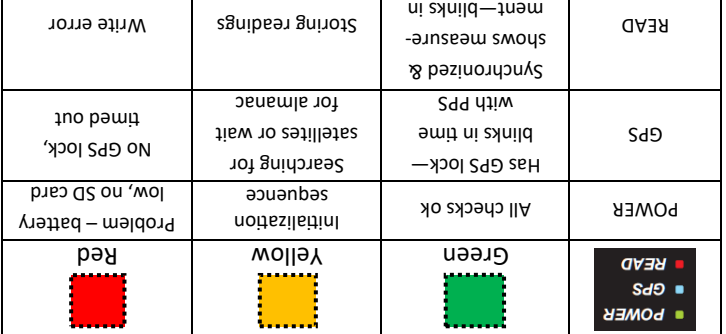

time with cycle

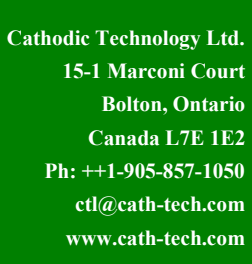

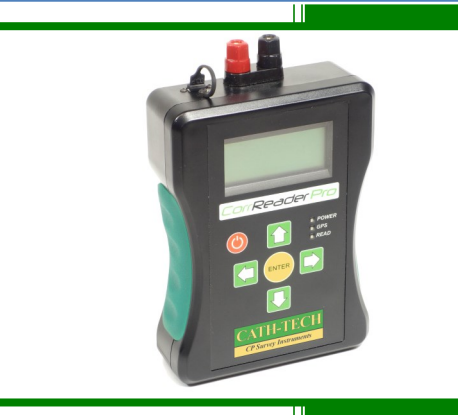

# GPS Synchronized Test Station Reader

# Operation Manual for CorrReader Pro

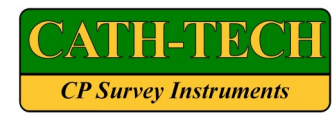

TECH VOO.24

Vm4.20800-=THO  $\text{N}$ wz · 95600 - = NO VAC = 00012.0V ▓▓▓▓▓▓▓▓▓▓▓▓▓▓▓▓<br>¤¤

ABCDEFGHIJ0123 ᴟ KLMNOPQRST.456 ←  $+681 = +272$ TEST POINT 42

# **Operation**

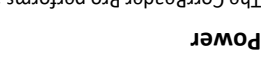

The CorrReader Pro performs an initialization sequence confirming the battery level, SD card presence and valid programming. The GPS then acquires SD Card OK GRS POCK  $B = \frac{1}{\sqrt{2}}$ 

satellites. When GPS locked and synchronized, the CorrReader Pro goes to Measurement Screen. If an error is encountered, a text message will display on the screen.

### **Measurement Screen**

The CorrReader Pro obtains a GPS lock and synchronization before displaying the Measurement Screen, also all 3 LED's will blink green. The Measurement Screen displays the OFF, ON and AC readings along with

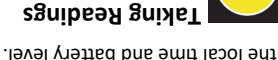

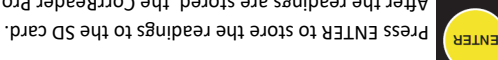

After the readings are stored, the CorrReader Pro will show a screen where the user can enter a comment, i.e. test station ID, maximum 16 characters.

The Comments Screen has three rows for a keypad and bottom row showing the user's comment. Use the arrow keys to navigate the screen and select a letter or number. There are some special control characters;

- $S = 5$ tore  $-$  Store the comment & returns to the Measurement Screen
- $\leftarrow$  Backspace Erases the last character
- Toggles between the main keyboard screen and a Next Screen → secondary screen with specialized characters.
	-

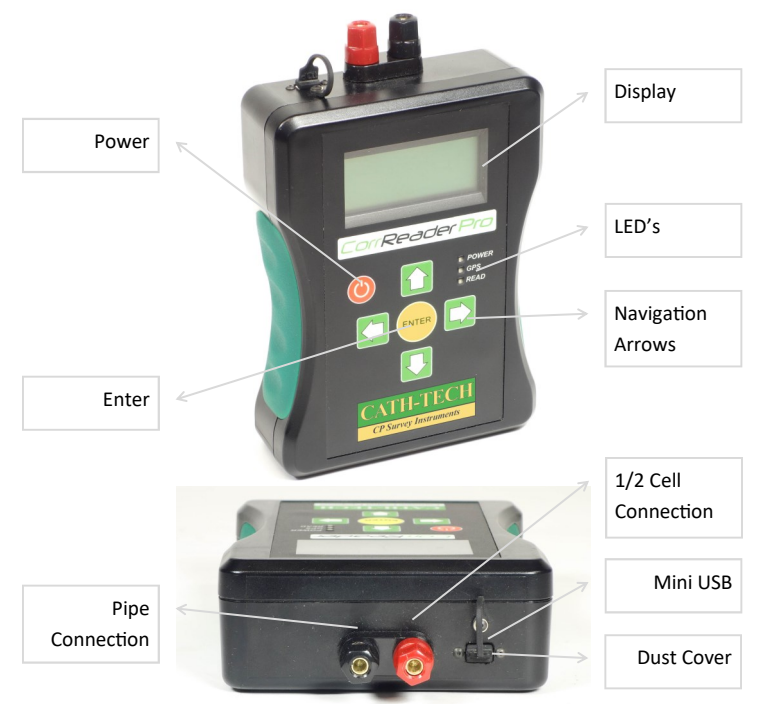

### **USB Port**

The USB port is located on the outside of the case, near the terminals. Use a Mini USB cable, 2m long maximum. The USB port provides access to the SD card memory and charges the battery. For computer communication or charging the CorrReader Pro must be powered ON in Test Point Mode.

A dust cover is attached to the case to protect the USB port from dust, dirt, sand, etc. under normal use. Ensure the cover is properly inserted into the USB port to prevent damage.

### **Memory**

CorrReader Pro uses a MicroSD card to store programmed settings and data. To access the data, turn the CorrReader Pro on and connect to the computer with a USB cable. The SD card will appear as a drive on the computer and files can be copied off and on to the card.

The SD card contains two types of files, a configuration file and data files.

- Configuration file program information
- Data files stored survey data

#### **Configuration File**

CFG.TXT contains the programmed settings. These can be changed & saved in the same text file. If the file is accidentally deleted, the CorrReader Pro will create another one with the last good settings the next time it is turned on. The user must set the same cycle/program the interrupters are set to.

CATHODIC TECHNOLOGY STPR CFG.TXT TotalCycle [msec] = 4000, OffTime [msec] = 1000, StartWith =  $0,$ MeasDelayON = 0, MeasDelayOFF = 0, LocalGPSTimeOffset = -5, NumOfReadings = 3, END

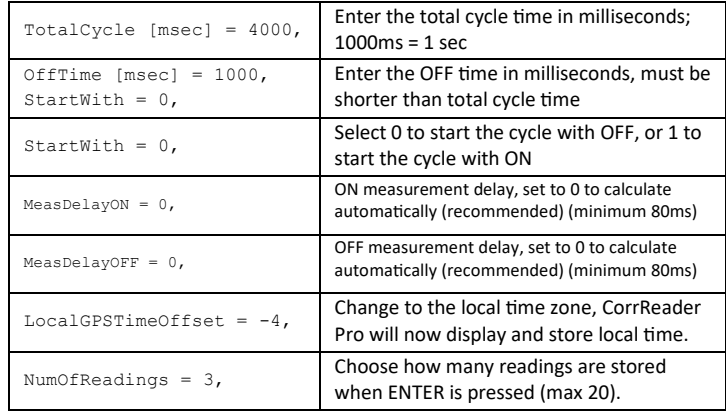

#### **Troubleshooting**

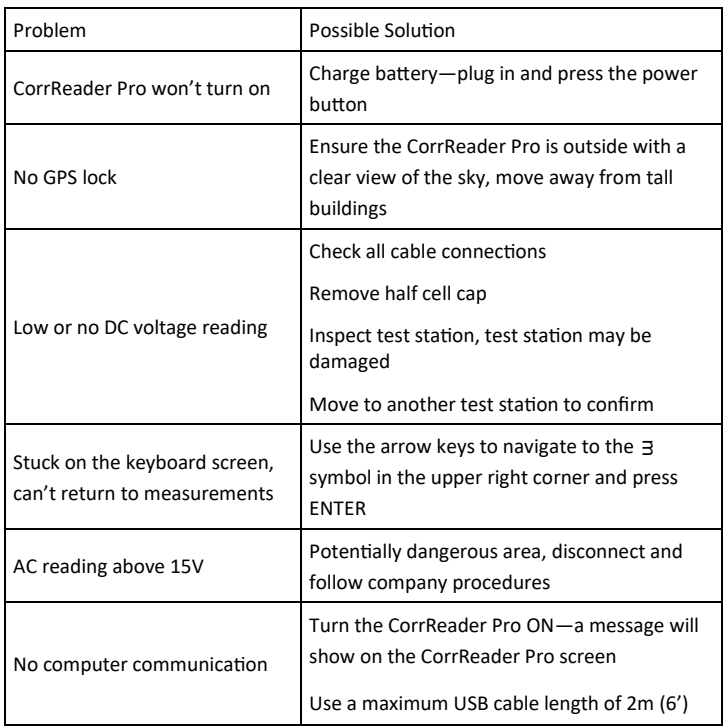

#### **Environmental Protection**

Waste electrical products should not be disposed of with household waste. Please recycle where facilities exist. Check with your local authority or retailer for recycling advice.

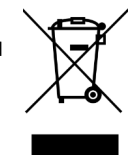

#### **Data Files**

DATA####.CSV contains the survey data. A new data file is created every time the CFG.TXT is changed. The file header contains information on the CorrReader Pro (serial number, etc) and cycle settings.

#### **Battery**

CorrReader Pro is powered by an internal lithium ion battery. Battery is charged by the USB port, 5V 500mA input. The CorrReader Pro must be powered ON to charge.

In Test Point Mode, after 10 minutes of inactivity the CorrReader Pro will power down to conserve battery life. In Stationary Mode, the CorrReader Pro will power down when the battery is fully depleted.

## *After charging, unplug the USB cable and turn the unit on and off before storing it.*

If the CorrReader refuses to charge, there is a battery recovery procedure on our website. Scan the QR code to review it. The internal Lithium-Ion battery pack can also be replaced with a AA battery adapter.

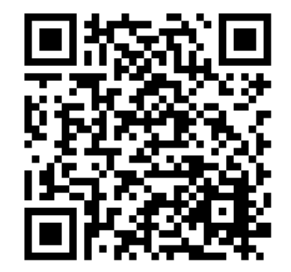

### **Technical Specification**

Input Resistance: 25 MΩ Memory: MicroSD, FAT32 Format

Input Range: +/- 10 V DC AC Rejection: 50 V RMS superimposed Input Resolution: 0.1 mV Accuracy: 0.01% DC, 0.5% AC Input Range: 100 V AC RMS Power: 3.6 V 5.3 Ah Lithium Ion Input Resolution: 0.1 V AC (Optional) Power: 3 x AA alkaline

#### **Files**